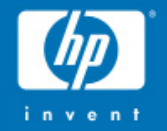

# OpenVMS Utilities<br>update

September/October 2005

**Guy Peleg OpenVMS Systems Division Hewlett-Packard Company dcl@hp.com**

> © 2004 Hewlett-Packard Development Company, L.P. The information contained herein is subject to change without notice

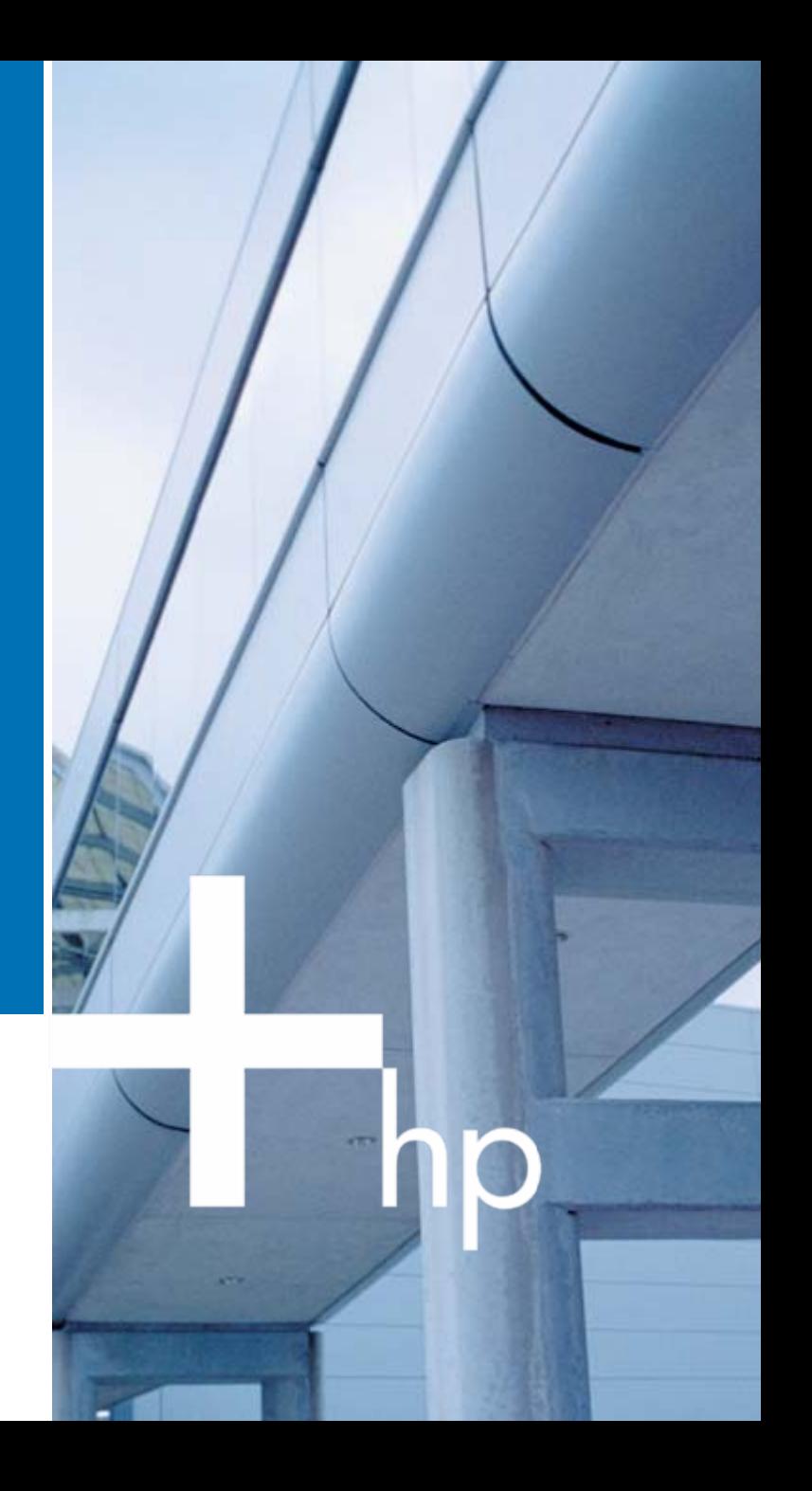

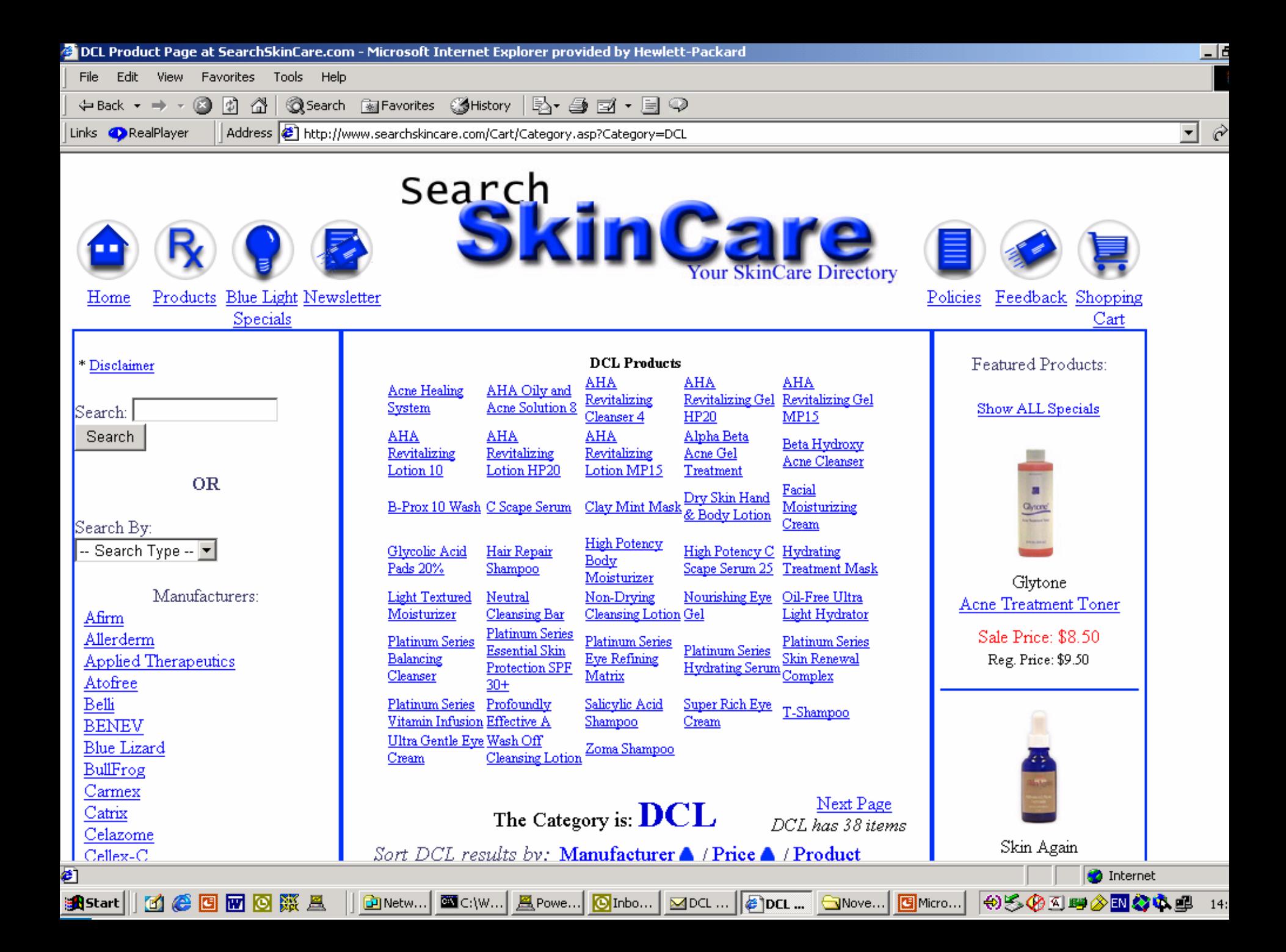

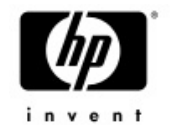

#### Agenda

- **V8.2 new features**
- V8.3 new features

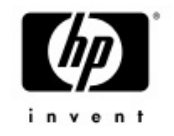

#### OpenVMS I64 port

- •Very few issues seen during the port
- • DCL changed to run two threads using common threading package −Context switch−MACRO64 module has been ported to IAS

#### I64 port - Expression concatenation

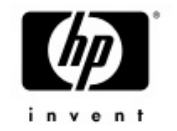

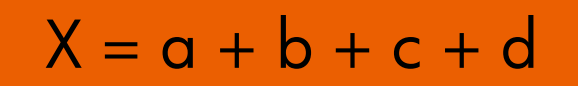

 $a = "a", b = "b", c = "c", d = "d"$ 

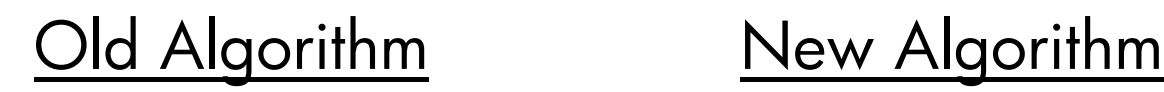

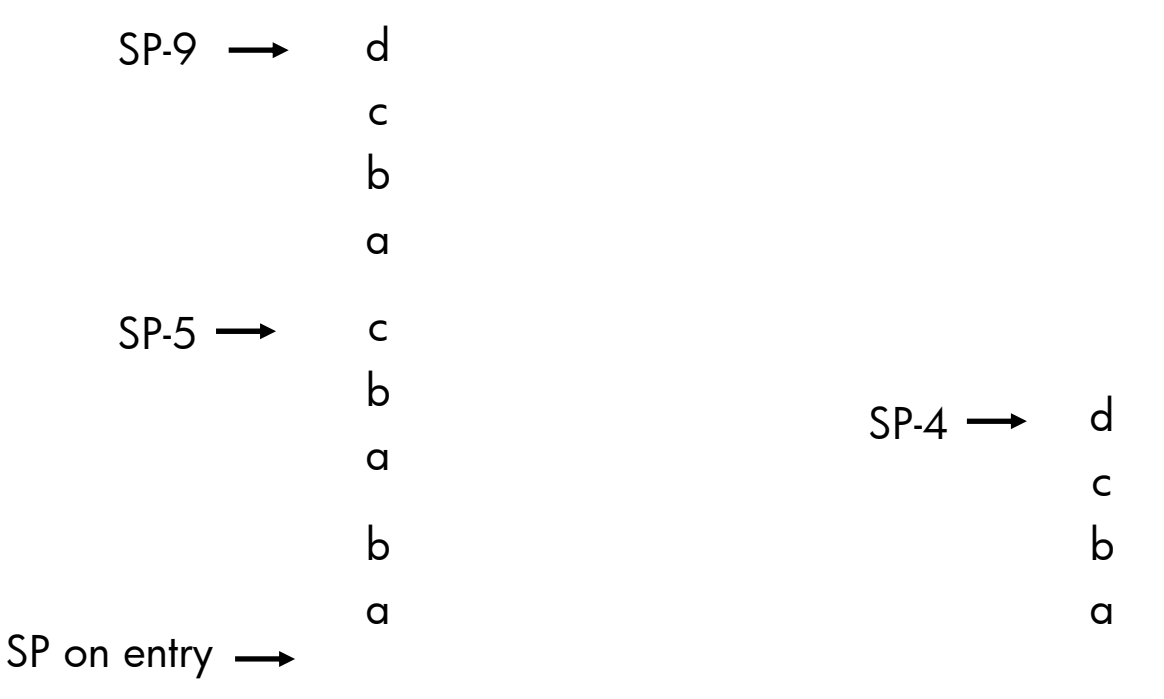

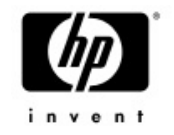

# EDCL phase I (V7.3-2)

- • Command length increased to 4096 bytes <sup>−</sup>8192 bytes using the hyphen sign
- •• Symbol size increased to 8192 bytes <sup>−</sup>Large symbols can now be displayed
- • The Recall buffer was modified to support long commands <sup>−</sup>CLUE PROC/RECALL modified as well
- •WRITE & READ buffers increased to support 8192 length records
- •Supervisor stack increased to 128KB (was 32KB)
- • **Full support in command procedures/interactive commands/applications**

#### EDCL phase II – Extended token support (V8.2)

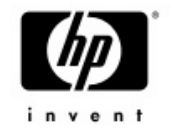

- •EDCL Phase II increases the token size from 255 bytes to 4000 bytes
- • Extended tokens allow file specifications to exceed 255 characters − Applications should be modified to use RMS NAML
	-
- • DCL has been modified to support long file names
	- − DCL OPEN
	- − Command procedures
	- − Redirection of SYS\$OUTPUT
	- − RECALL/OUTPUT, RECALL/INPUT
	- − F\$FILE
- • SET PROCESS/TOKEN={TRADITIONAL | EXTENDED} − JPI\$\_TOKEN
- •OpenVMS Guide for Supporting Extended DCL

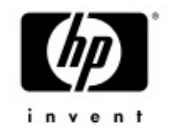

#### SEARCH

- $\bullet$  Three new qualifiers added
	- /WILDCARD\_MATCHING
		- Supports wildcard searches
	- /LIMIT
		- Limits the number of matches displayed
	- /SKIP
		- Skips the first n matches
- • Let's look at few examples **IPL31> type test.txt first linesecond linethird linefourth linefifth linesixth line**

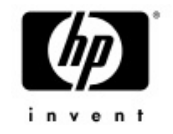

#### SEARCH……examples

#### **Wildcards search**

**IPL31> sea test.txt "c%n"%SEARCH-I-NOMATCHES, no strings matched IPL31> sea test.txt "c%n"/wil second line**

#### **Skip the first 3 matches and display only 2 matches**

**IPL31> sea test.txt line/limit=2/skip=3 fourth linefifth line**

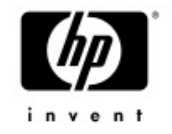

#### SEARCH……examples

**The new qualifier may be used to type a file from the middle, Here is an example of typing the file starting from the 4th line….**

**IPL31> search test.txt/skip=3/match=nor "nonexistancestring"**

**fourth line**

**fifth line**

**sixth line**

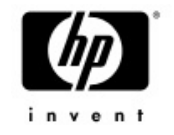

#### SHOW SYSTEM/IMAGE

- • /IMAGE displays the name of the current image being executed by the process
	- JPI\$\_IMAGNAME
- • May be used on remote systems running previous versions of VMS
	- SHOW SYSTEM/NODE=FOO /IMAGE
- $\bullet$  May be combined with any existing qualifier - SHOW SYSTEM/IMAGE/INTER to get list of images being executed by all the interactive users on the system

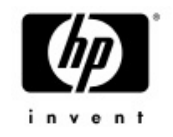

#### SHOW SYSTEM/IMAGE

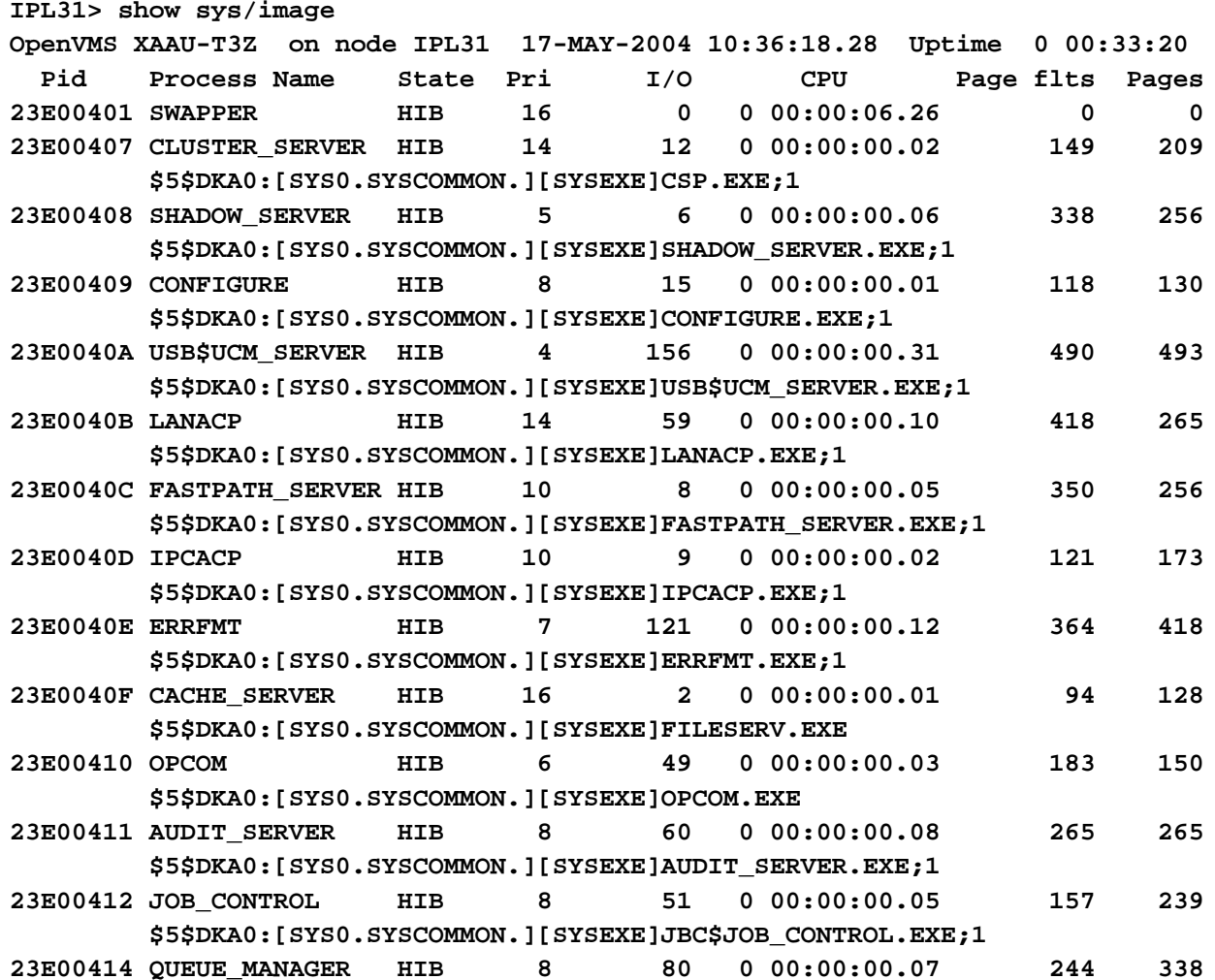

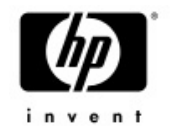

## DIRECTORY/SELECT=VERSION

• DIR/SELECT=VERSION=MIN=xxx • DIR/SELECT=VERSION=MAX=yyy \$ dir/sele=ver=(min=75,max=80)

**Directory SYS\$SYSROOT:[SYSMGR]**

```
DECW$SERVER 0 ERROR.LOG;77 DECW$SERVER 0 ERROR.LOG;76
OPERATOR.LOG;75
```

```
Total of 3 files.
```
- •Useful tool for detecting files approaching the maximum version limit
- •\$ dir sys\$sysdevice:[000000...]\*.\* /sele=ver=min=32000

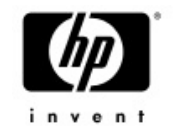

#### SHOW FASTPATH

• Displays fastpath port assignment and usage – Supported qualifiers - /CPU and /OUT

**meat> sh fast/cpu=(8,5) Fast Path preferred CPUs on MEAT 17-MAY-2004 04:52:40.64 Compaq AlphaServer GS140 6/525 with 6 CPUs**

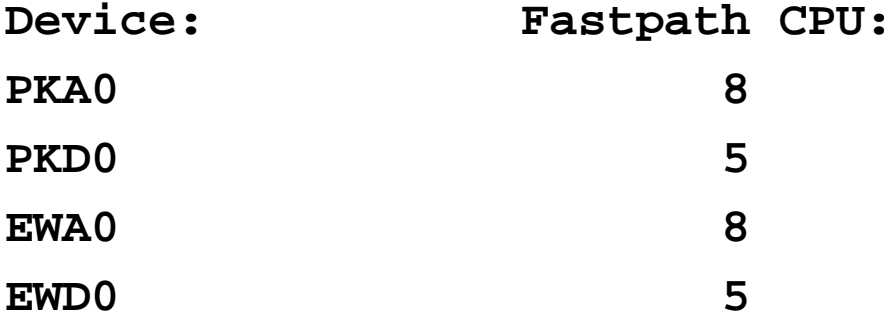

**OpenVMS TCP/IP is currently running on CPU 8 OpenVMS Lock Manager is currently running on CPU 5**

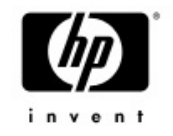

#### SHOW FASTPATH

**meat> show fastFast Path preferred CPUs on MEAT 17-MAY-2004 08:27:44.86 Compaq AlphaServer GS140 6/525 with 6 CPUs**

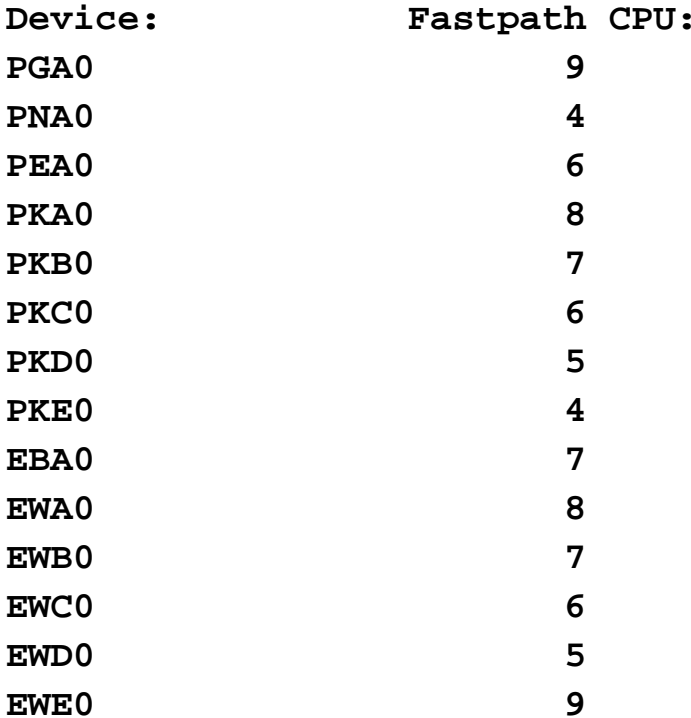

10/4/2005 European Technical Update Days <sup>15</sup> **OpenVMS TCP/IP is currently running on CPU 8 OpenVMS Lock Manager is currently running on CPU 5**  $mea, t$ <sup>2</sup>2005

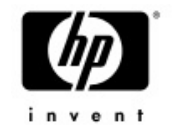

# Clusterwide logical names

- • SHOW LOGICAL/CLUSTER
	- <sup>−</sup>Displays all the logical names under the LNM\$CLUSTER table.
	- The /full qualifier parses the clusterwide bit in LNMB\$L\_FLAGS
- $\bullet$  DEFINE/CLUSTER\_SYSTEM and ASSIGN/CLUSTER\_SYSTEM
	- <sup>−</sup>Defines a logical name in the LNM\$SYSCLUSTER table
- • DEASSGIN/CLUSTER\_SYSTEM
	- <sup>−</sup>Deassigns a logical name from the LNM\$SYSCLUSTER table

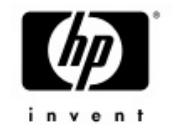

#### COPY

- $\bullet$  CTRL-T AST routine has been added to the copy utility
	- <sup>−</sup>Displays the progress of a COPY operation
- **\$ copy sys\$system:sysdump.dmp [] /log**
- **Copying: SYS\$SYSROOT:[SYSEXE]SYSDUMP.DMP;1 (0% completed) 2032 blocks copied of 375777**
- **Copying: SYS\$SYSROOT:[SYSEXE]SYSDUMP.DMP;1 (3% completed) 11938 blocks copied of 375777**
- **Copying: SYS\$SYSROOT:[SYSEXE]SYSDUMP.DMP;1 (8% completed) 32766 blocks copied of 375777**

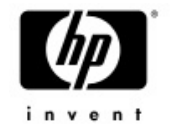

#### DELETE / PURGE

- •CTRL-T AST routine has been added to delete and purge
	- <sup>−</sup>Displays the file currently being deleted
	- <sup>−</sup>If /GRAND specified, the total number of blocks/bytes deleted are also displayed

**IPL31> del SYS\$SYSDEVICE:[TEST]\*.\*;\* IPL31::\_TNA3: 15:19:20 DELETE CPU=00:00:08.44 PF=1359 IO=31790 MEM=231 Deleting: SYS\$SYSDEVICE:[TEST]DECW\$SERVER\_MAIN.EXE;1 IPL31::\_TNA3: 15:19:23 DELETE CPU=00:00:08.53 PF=1367 IO=32118 MEM=239 Deleting: SYS\$SYSDEVICE:[TEST]NICONFIG.EXE;1**

**IPL31> del SYS\$SYSDEVICE:[TEST]\*.\*;\*/grand IPL31::\_TNA3: 15:20:21 DELETE CPU=00:00:10.35 PF=1628 IO=38407 MEM=207 Deleting: SYS\$SYSDEVICE:[TEST]CMS\$DW.EXE;1 75651 total blocks deleted**

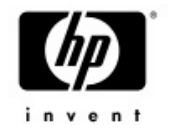

# CREATE & DELETE /MAILBOX

- •Added support for creating a temporary and permanent mailboxes from DCL
- • The following qualifiers are supported for creating a mailbox from DCL
	- /MAILBOX
	- /PERMANENT (default is NOPERMANENT)
	- /MESSAGE\_SIZE
	- /BUFFER\_SIZE
	- /PROTECTION
	- /LOG
- • The /MAILBOX qualifier has been added to DELETE - DELETE/MAILBOX only marks the mailbox for deletion, the actual<br>deletion of the device will occur when the reference count will drop to<br>0.

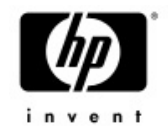

#### CREATE & DELETE /MAILBOX

**\$ create/mailbox/message=1024/buffer=2047/perm/log my\_mbx %CREATE-I-CREATED, MBA40: created \$ show log my\_mbx "MY\_MBX" = "MBA40:" (LNM\$SYSTEM\_TABLE) \$ show dev mba40/full**

**Device MBA40:, device type local memory mailbox, is online, record-oriented device, shareable, mailbox device.**

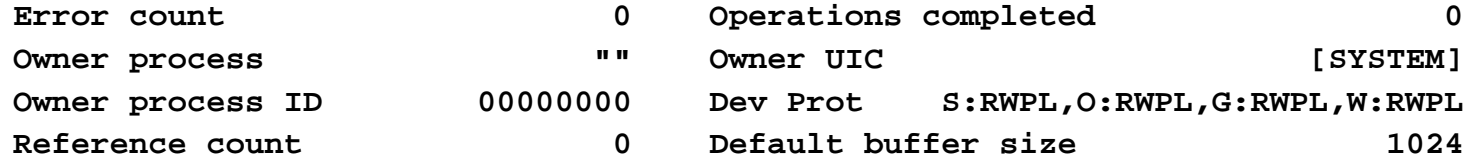

```
$ del/mail mba40 /log
%DELETE-I-MBXDEL, Mailbox MBA40 has been marked for deletion
$ show dev mba40
%SYSTEM-W-NOSUCHDEV, no such device available
```
**\$**

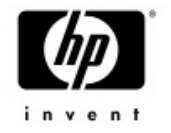

#### WRITE /NOWAIT

- •• Writing to a mailbox resulted in a hang (waiting for<br>a reader)
- $\bullet$  When the /NOWAIT qualifier is specified, the \$PUT service uses the IO\$M\_NOW modifier
	- The operation completes immediately instead of synchronizing with another reader of the mailbox
- If the QIO server was still alive we could have implemented ICC and not only IPC  $\,$  in DCL  $\odot$

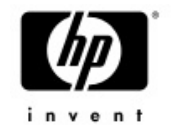

#### SHOW DEV/FULL

**\$ show dev dsa0/full**

**Disk DSA0:, device type Generic SCSI disk, is online, mounted, file-oriented device, shareable, available to cluster, error logging is enabled, device supports bitmaps (no bitmaps active).**

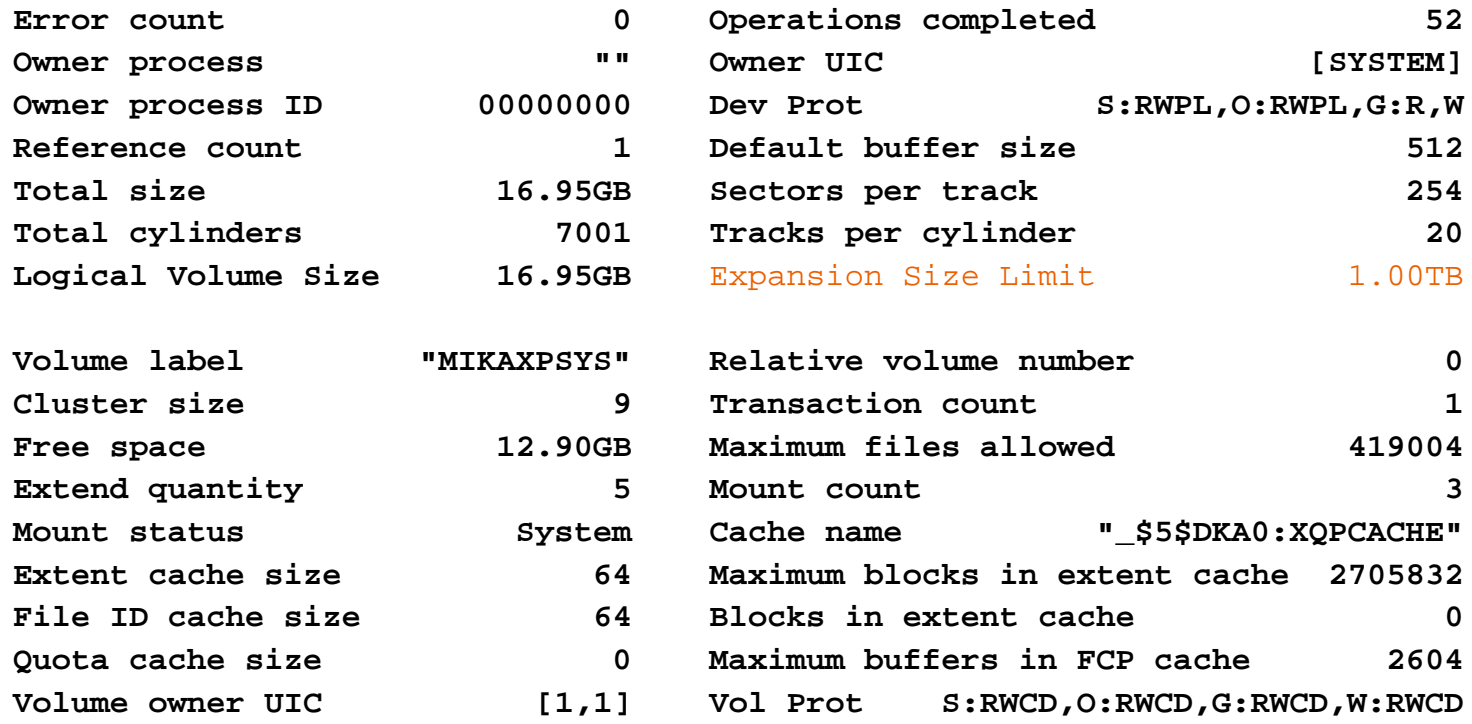

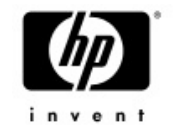

#### OpenVMS V8.2 MONITOR  $\bullet$ **MONITOR changes for OpenVMS V8.2**

- Did you know that MONITOR was written in VAX PL/I ?
- Did you know that MONITOR is a VESTed image on<br>OpenVMS Alpha even on V7.3-2?
- Did you know that too many users of MONITOR can<br>impact system performance?

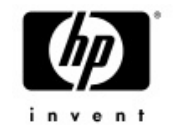

#### MONITOR Updates

- • The VAX PL/1 code has been converted to C.
	- Monitor now runs Native on both OpenVMS Alpha and IPF with V8.2
- A number of Performance enhancements have been made
- A few fixes have been made
	- $\overline{\phantom{x}}$  seeing an average higher than a max
	- seeing more than 100%  $\,$
- • Added a CUR display for MONITOR SYSTEM Current processes used to be listed as "Other"

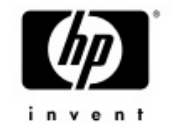

### Monitor Data Alignment

- •The internal data buffers and output file records used by MONITOR were designed when it was more important to save a byte
- •A 13 byte header preceded each record

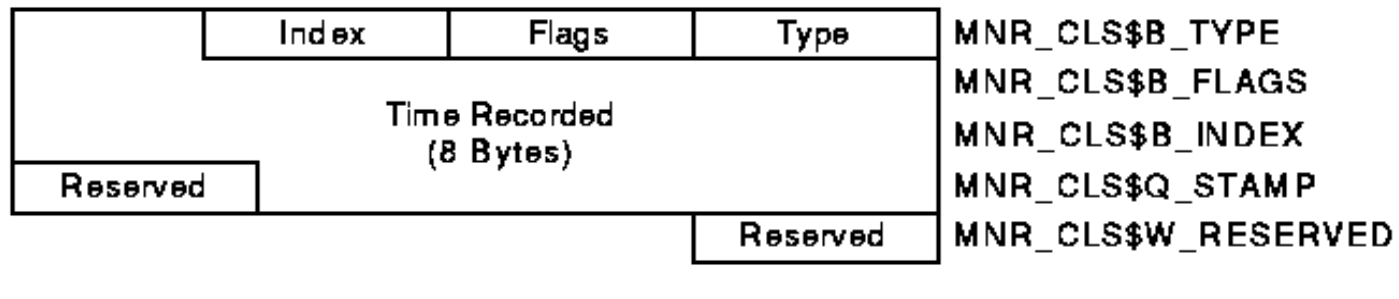

ZK-1983-GE

• This left the data following the header unaligned •If the data consisted of 20 longwords, an alignment fault would often occur on each item

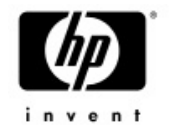

### Alignment Updates

- •To resolve this issue, the header has been increased to 16 bytes
- •In addition, three other records had poor alignment and were corrected.
- •These changes impact the output record format of monitor and the format of data passed to other nodes in the cluster
- •The MONITOR utility on V8.2 can understand pre V8.2 formats when reading recorded data or when monitoring pre V8.2 nodes within the cluster.
- • However, pre V8.2 nodes DO NOT understand the new format
	- − Pre V8.2 nodes can not read recorded data files from V8.2 nodes
	- Pre V8.2 nodes can not interactivity monitor V8.2 nodes in the<br>same cluster

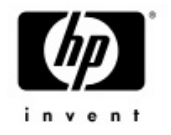

#### MONITOR\_CONVERT

- • We have provided a utility that allows V8.2 format MONITOR data files to be converted back to the prior format.
- •• The image and source is available in<br>SYS\$EXAMPLES:
	- MONITOR\_CONVERT.C
	- MONITOR\_CONVERT.EXE
	- Usage:
		- \$ define monitor\_convert sys\$examples:monitor\_convert
		- \$ mc monitor\_convert <input-file> <output-file>

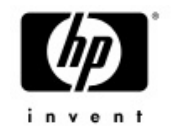

#### F\$LICENSE

- • Returns TRUE if the product is licensed to run on the current node − Supported only for DEC/CPQ/HP products
- •On OpenVMS I64, the lexical function searches the Operating Environment database as well
- • Used by VMSINSTAL.COM − On I64 logical names are not the way to determine PAK existence
- •Additional item codes may be added in the future (units loaded…)

```
IPL31> show licen openvms-i64-mcoe
Active licenses on node IPL31:------- Product ID -------- ---- Rating ----- -- Version --
Product Producer Units PPL Activ Version Release TerminationOPENVMS-I64-MCOE HP 10 1 0 0.0 (none) (none)
IPL31> write sys$output f$license("vmscluster")
TRUEIPL31> write sys$output f$license("unknown")
FALSEIPL31>
```
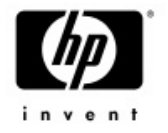

#### F\$FID\_TO\_NAME

- •Converts file id to file specification using LIB\$FID\_TO\_NAME
- • Accepts two arguments, device name and file id The fid may be provided with or without brackets
- •LIB\$FID\_TO\_NAME has been modified to support wild operations

**\$ write sys\$output f\$fid\_to\_name("sys\$sysdevice","(2901,33,0)") DISK\$BLUSKY\_XA77:[VMS\$COMMON.SYSEXE]SHOW.EXE;1**

```
$ write sys$output f$fid("$1$dkc600","(9232,0,0)")
PEPTO:[GUY]LOGIN.COM;29
```
**IPL31> write sys\$output f\$fid("sys\$login",f\$file("sys\$login:sda.init","fid")) PEPTO:[GUY]SDA.INIT;2**

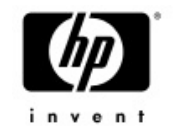

#### Better MULTIPATH support

- • New lexical function F\$MULTIPATH
	- − **Functionality equivalent to SYS\$DEVICE\_PATH\_SCAN**
	- − **Returns the displayable pathname for a given device**
	- − **Can be used to return all displayable paths**
	- − **Currently accepts only one item code – MP\_PATHNAME**
- •Optional PATHNAME argument added to \$GETDVI and F\$GETDVI
- **\$ write sys\$output –**
- **\_ f\$getdvi("\$1\$dga100","errcnt","PGB0.5000-1FE1-0000-0AF4")**

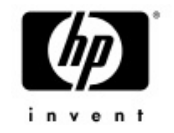

# System Service Logging

- $\bullet$  Mechanism to record information about system service activity for:
	- Exec and kernel mode services
	- Execlet and privileged shareable image services – a specific process
- •Main goal is to aid in troubleshooting
- Information that's recorded
	- Service identification, Caller of the service request image and offset, Access mode of requestor, Service arguments, Time stamp, & Completion status

#### •Display logged information via DCL command ANALYZE/SSL <file>

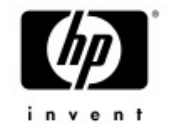

### System Service Logging

- • ANALYZE/SSLOG allows filtering the report by
	- −Access mode
	- Completion status
	- System service name
	- –Image name

```
IPL31> ty ssl.com
$ inner=0
$ define sys$output nla0:
$ loop1:
$ if inner .gt. 2000 then goto end_loop1
$ write sys$output f$fid("pepto","(9232,24,0)")
$ dloop=F$FAO("Inner loop count is !SL !/",inner)
$ goto loop1
$ end_loop1:
$ deass sys$output
$ exit
```
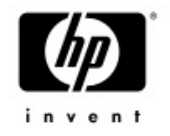

#### ANALYZE/SSLOG/STAT

**IPL31> ana/ssl/stat**

**START version: 1.1 process: 26800426 GUY !24-NOV-2004 12:43:52.54** username: GUY **node: IPL31 platform: IA64 buffer count: 6 size: 65024 start\_flags: 00000003 Service Count User Super Exec Kernel Rate/sec -------- ------ ------ ------ ------ ------ -------- SYS\$RMS\_GET 185874 0 185874 0 0 939.7**

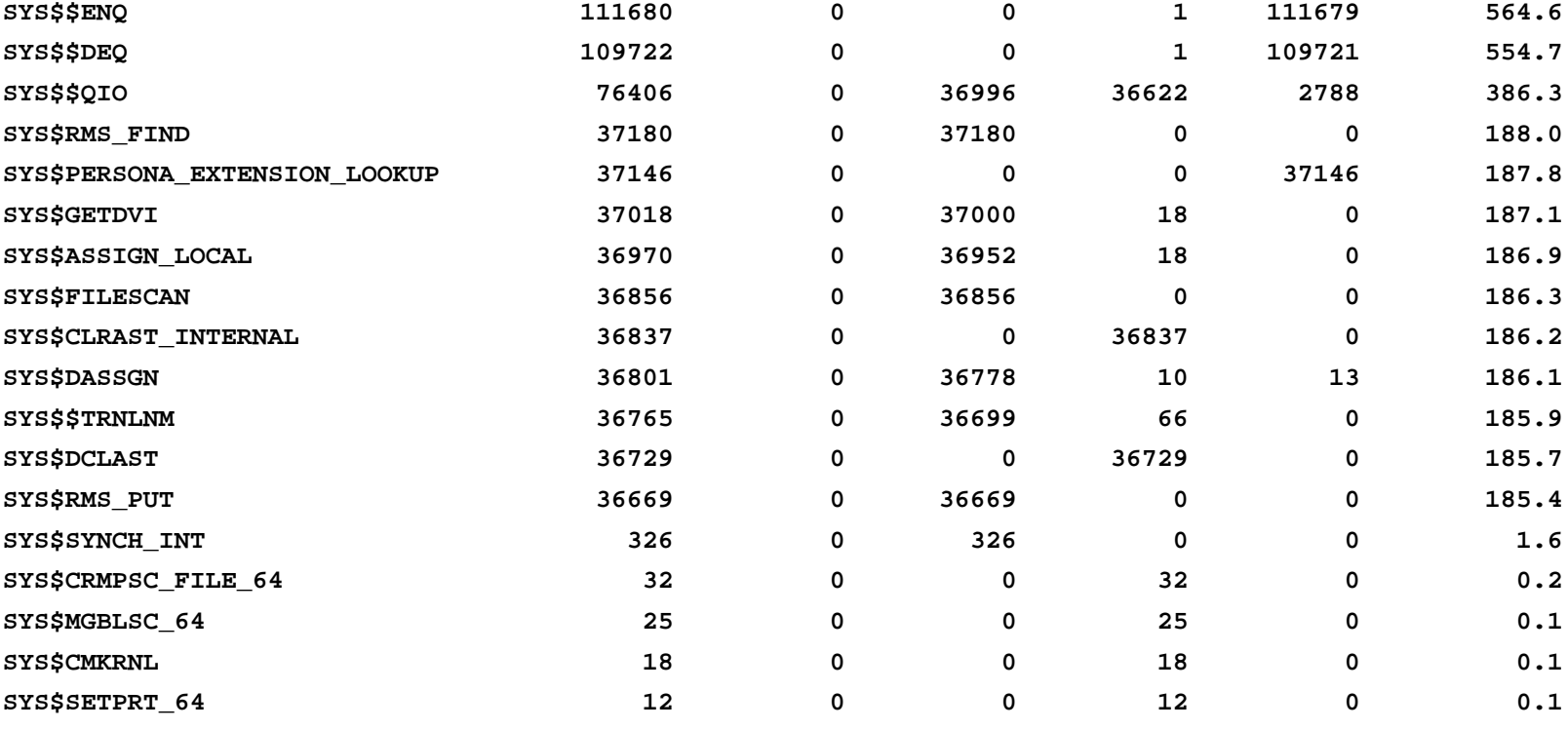

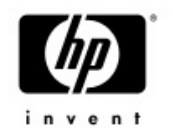

#### ANALYZE/SSLOG/SELECT=ACCESS

**IPL31> ana/ssl/stat/select=access=user**

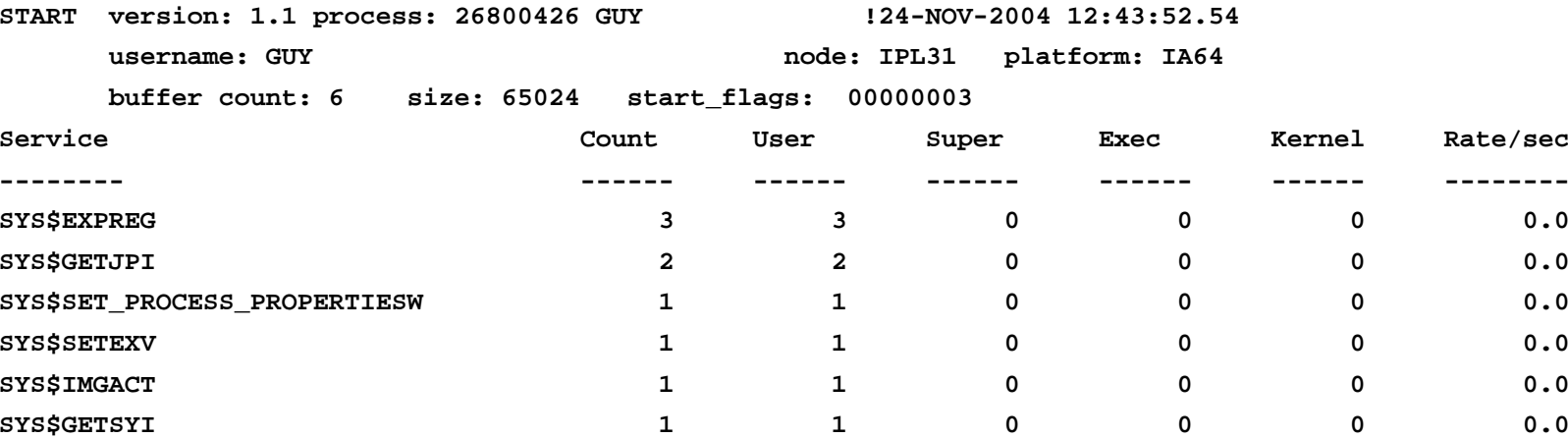

**SYS\$EXIT\_INT** 1 1 0 0 0 0.0

**IPL31>ana/ssl/select=access=user ! Looking at all the entries**

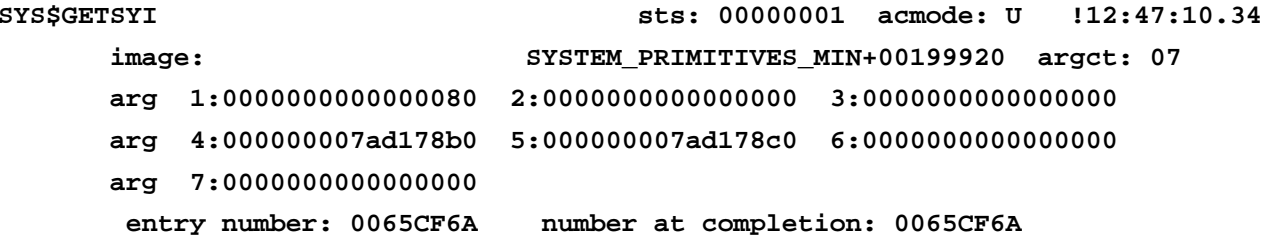

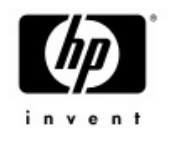

# ANALYZE/SSLOG/SELECT=STATUS

**IPL31> exit %x1bc%SYSTEM-F-NOLOGNAM, no logical name match**

#### **IPL31> ana/ssl/stat/sele=status=1bc**

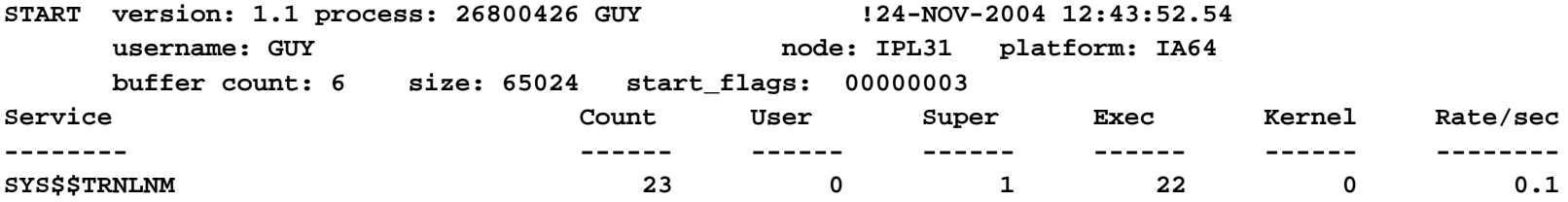

#### • **Selecting by system service name**

#### **IPL31> ana/ssl/stat/sele=sysser=sys\$getdvi**

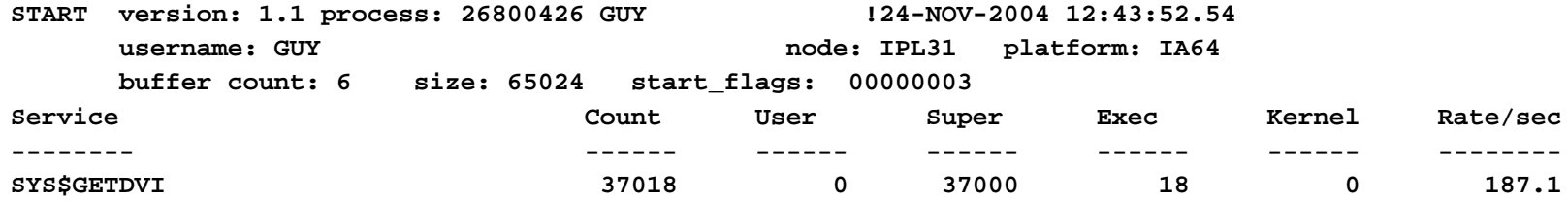

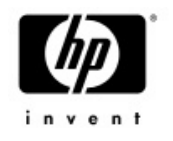

#### ANALYZE/SSLOG/SELECT=IMAGE

**IPL31> ana/ssl/stat/select=image=dcl**

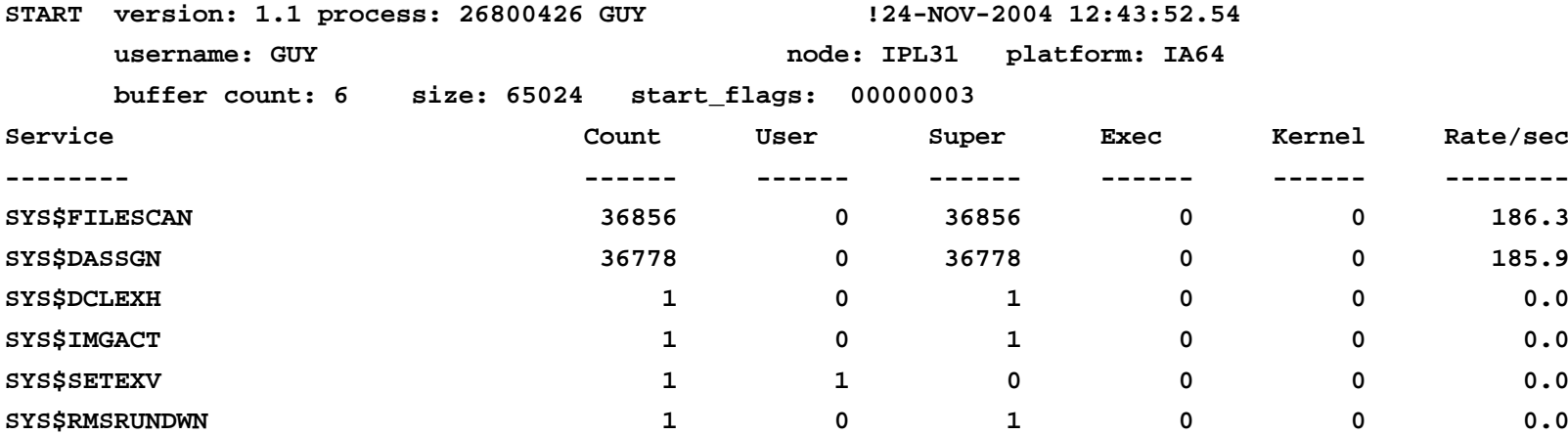
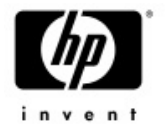

# System Service Logging at work

• When we started using ANALYZE/SSLOG internally we found some interesting "features"..

```
BLUSKY> ty loop.com
$ start=f$time()
$ i=25000
$ loop:
$ if i .eq. 0 then goto exit
$ i=i-1
$ goto loop
$ exit:
$ end=f$time()
$ write sys$output f$delta(start,end)
```
Alpha personal workstation without the fix

**BLUSKY> @loop 0 00:00:06.61**

Same system with the new DCL image:

**BLUSKY> @loop 0 00:00:04.70**

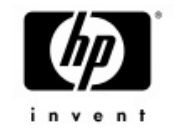

#### SET / SHOW IMAGE

- SET IMAGE modifies or restores the image attributes of an OpenVMS ELF image file (but will work from Alpha or I64)
	- $-$  /RESTORE Restores the original image attributes
	- /SUCCESS Modifies the image link completion code value to success
	- $-$  /FLAGS image attribute flags to modify  $\,$ 
		- CALL\_DEBUG, DBG\_IN\_DSF, DBG\_IN\_IMG, EXE\_INIT, IMGSTA, INITIALIZE, MAIN, MKTHREADS, NOP0BUFS, P0IMAGE, TBK\_IN\_DSF, TBK\_IN\_IMG, UPCALLS

**IPL31> show image hello Show Image Version 1.2 2-OCT-2004 13:00:46.70 \$1\$DKC600:[GUY]HELLO.EXE;11 This is an OpenVMS IA64 (Elf format) executable image file**

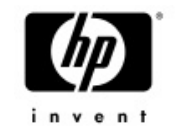

**Image Identification Information**

**Image name: HELLO Global Symbol Table name: HELLO Image file identification: V1.0 Image build identification: <unavailable> Link identification: Linker I02-14Link Date/Time: 2-OCT-2004 12:48:03.39 Patch Date/Time: Never Manipulation Date/Time: 2-OCT-2004 13:00:42.21 Image Dynamic Data Version: 1.2**

**Image Completion Code Value: SUCCESS State: Original**

**Image Link Flags state: Manipulated**

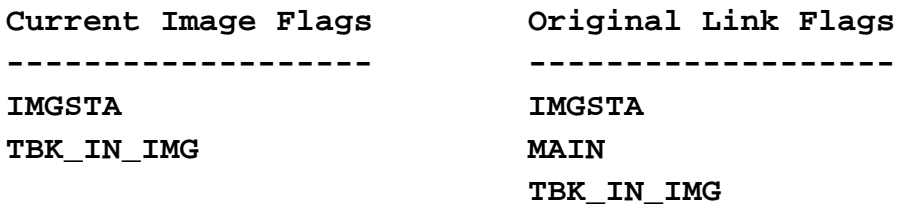

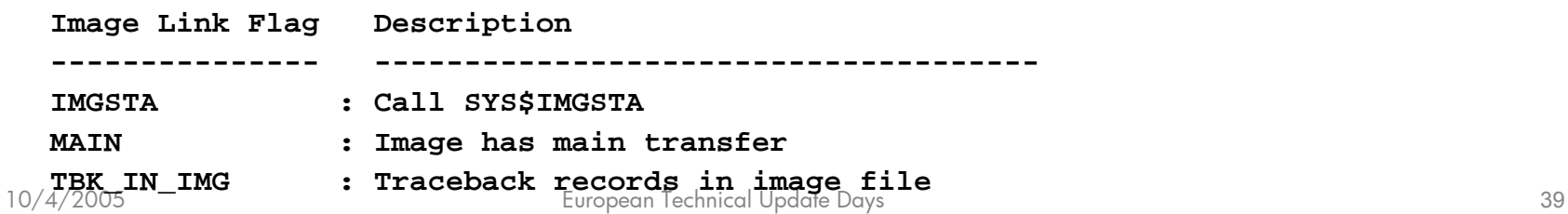

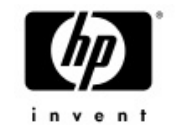

### COPY / BLOCK\_SIZE

#### •COPY/BLOCK\_SIZE

- V8.2 default buffer size used by copy has been set to 124 blocks
	- V7.3-2 it was 127 blocks
	- Pre V7.3-2 64 blocks
- having the clustersize/LBN offsets be a mulitiple of 4 can assist in the optimal behavior of larger writes.
- Performing I/Os in multiple of 4 has been proven to<br>assist as well.
- -COPY/BLOCK\_SIZE allows overriding the default block<br>size used by copy

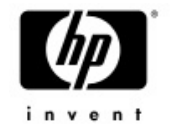

#### TRACEBACK

- $\bullet$  Traceback information was not being displayed for resident images
	- $-$  Oracle blackmailed us to get it working  $\odot$
- $\bullet$ The new trace image available for V7.3-1 and V7.3-2
- $\bullet$  With the completion of this change, Oracle will now support installing the main Oracle image resident
	- Requires a new Linker for V7.3-1
	- Significant performance improvement for Oracle users
	- V8.2 DISMNTSHR is now installed with /SHARE=ADDRESS

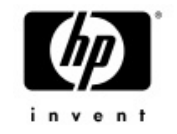

## Symbolic links support

- •CREATE/SYMLINK
	- cre/sym="/vms\$common/sysexe/dcl.exe" dcl\_link.txt
- $\bullet$  SET/SHOW ROOT
	- − /SYSTEM
	- − /PROCESS

#### •SET DEFAULT now supports POSIX pathnames

- \$ set def "^UP^/sys0/syslib"
- \$ show def

DISK\$MAINLINE:[SYS0.SYSLIB]

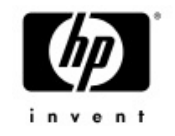

# Symbolic links support

#### •New Lexical functions <sup>−</sup>F\$READLINK

IPL31> write sys\$output f\$readlink("link.txt") /login.com

#### <sup>−</sup>F\$SYMLINK\_ATTRIBUTES

- Built as a wrapper around F\$FILE\_ATTRIBUTES
- Accepts the same item codes as F\$FILE
- Operates on the symbolic link instead of following it

#### •New flag added to LIB\$FIND\_FILE −LIB\$M\_OPEN\_SPECIAL

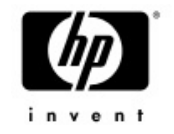

## Symbolic links support

#### • DIRECTORY

- <sup>−</sup>DIR/FULL displays the link contents
- If any file attribute requested, the contents of the link is<br>also displayed

**IPL31> dir/dat**

**Directory \$1\$DKC600:[TOPAZ.SYMLINK\_TEST]**

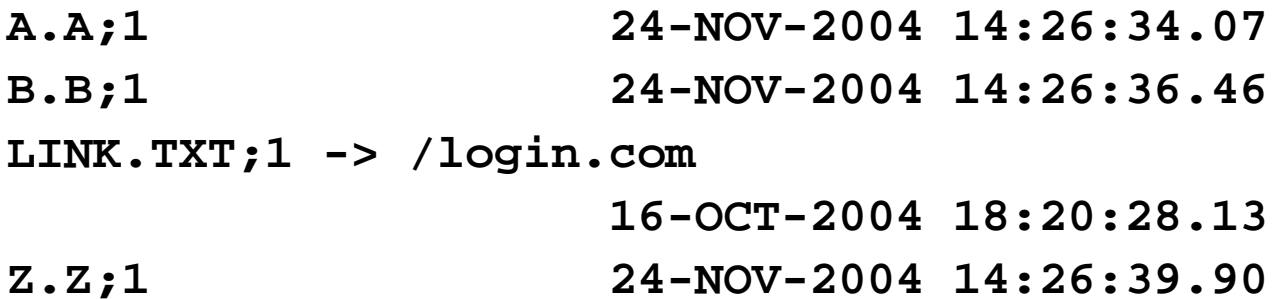

**Total of 4 files.**

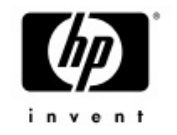

# General Enhancements (1 OF 3)

- $\bullet$ • The PATCH utility has been ported to Alpha and<br>I64
	- Currently only absolute mode supported
	- On 164 the patching time is recorded in the image header<br>or in the object header.
	- −ANALYZE/IMAGE and SHOW IMAGE display the patch time
- • Phantom process holding tape drive problem finally fixed.
	- The fix is also available in VMS732\_MOUNT96-V0100
- •BACKUP/PHYSICAL does not require disks to be identical in size.

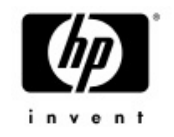

# General Enhancements (2 OF 3)

#### •SHOW DEVICE – Allow combining /MULTIPATH and /MOUNT

**meat> show dev/multi/mount**

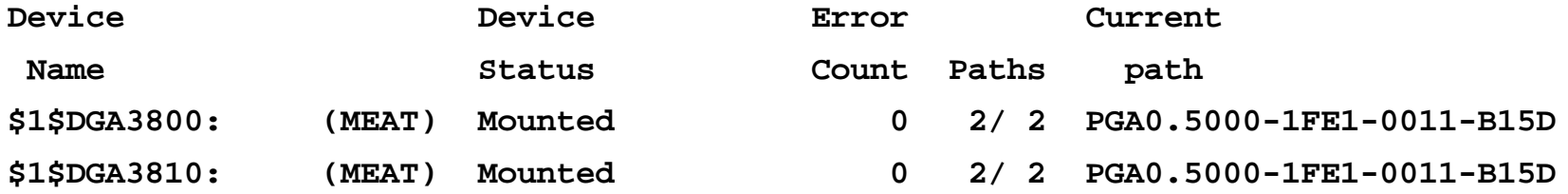

#### $\bullet$ SET PROTECTION – Disallow combining /PROTECTION and /DEVICE

 This combination was not doing anything, now you get an error

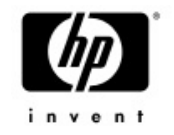

### General enhancements (3 OF 3)

#### •SET FILE / ATTRIBUTE

- $\hbox{--}$  The following qualifiers have been added
- Not documented but fully supported (will be documented<br>with V8.3)
	- /ACCDATE
	- /ATTDATE
	- /BAKDATE
	- /CREDATE
	- /EXPDATE
	- /MODDATE
	- /REVDATE

#### •Encrypt is Free with V8.2

- BACKUP/ENCRYPT may be used for creating encrypted savesets
- Uses DESCBC encryption algorithm

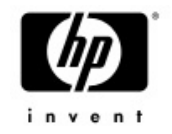

#### New LMF features in V8.2-1

•Hard partition support

# - SHOW LICENSE/CHARGE now displays the maximum<br>number of CPU sockets supported by the platform

\$ sh lic/char

OpenVMS I64/LMF Charge Information for node SD00 This is an HP SD64A (1.50GHz/6.0MB), with 8 CPUs active This platform supports up to 64 CPU socket(s) Type: PPL, Units Required: 8 (I64 Per Processor)

#### •Units assignment tool

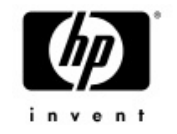

#### The units assignment tool

- • The units assignment tool is designed to help customers distribute PPL licensing units across the cluster
	- Very useful when trying to create large configurations
	- The tool generates CSV file describing the current licensing environment across the cluster
	- $-$  The CSV file may be edited per the requirements of the  $\,$ customer
	- $-$  The tool can generate LMF scripts based on the content of the file
	- LMF\$PPL\_UNITS\_ASSIGNMENT.COM

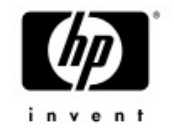

#### VMS82I\_LMF-V0100

- • The first LMF kit for integrity servers released July 2005
	- Rated INSTALL\_1
	- Removes the requirement for SYSLCK privilege for various SHOW LICENSE operations
	- −Adds support for the educational program

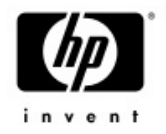

# Agenda

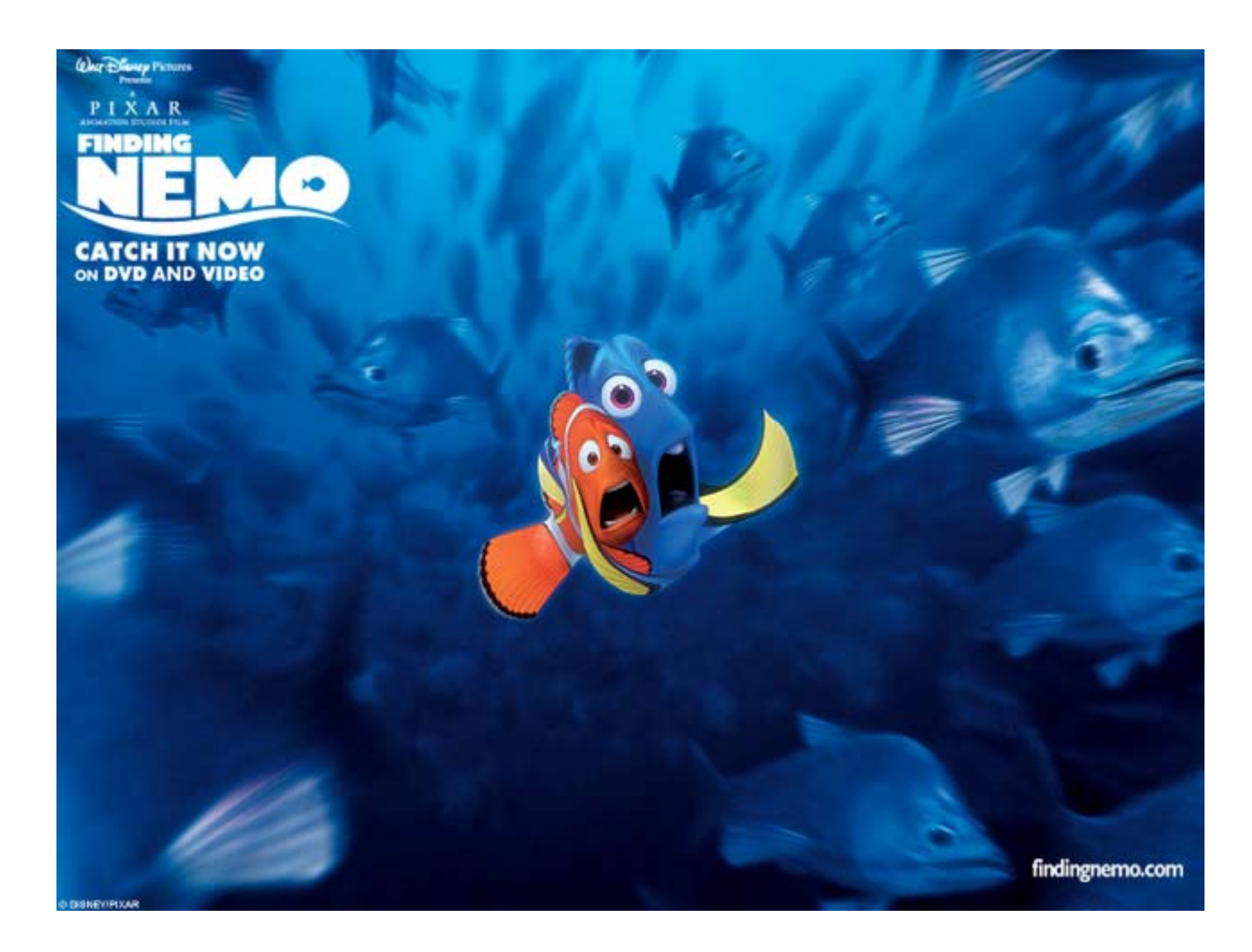

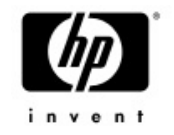

### Customizing CTRL-T output

- •• The output of the CTRL-T message may be customized
- $\bullet$  The contents of the symbol DCL\$CTRLT will be appended to the traditional CTRL-T output
	- <sup>−</sup>Useable from applications / DCL
	- $-$  May be used for debugging applications
	- <sup>−</sup>Display the name of current procedure being executed by DCL
	- ….and much more…
- •• Like every symbol, DCL\$CTRLT may have different<br>values in different procedure levels

**IPL31> ty ctrlt\_loop.com**

- **\$ inner=0**
- **\$ outer=0**
- **\$ loop:**
- **\$ loop1:**
- \$ if inner .gt. 20000 then goto end loop1
- **\$ inner=inner+1**
- **\$** *dcl\$ctrlt=F\$FAO("Inner loop count is !SL !/ Outer loop count is !SL",inner,outer)*
- **\$ goto loop1**
- **\$ end\_loop1:**
- **\$ inner=0**
- **\$ outer=outer+1**
- **\$ goto loop**

**IPL31> @ctrlt\_loop IPL31::GUY 10:46:37 (DCL) CPU=00:03:42.68 PF=13453 IO=6743 MEM=187 Inner loop count is 12306 Outer loop count is 0 IPL31::GUY 10:46:43 (DCL) CPU=00:03:49.19 PF=13455 IO=6744 MEM=187 Inner loop count is 19200 Outer loop count is 2**

#### Simple DCL procedure demonstrating Customizing CTRL-T output

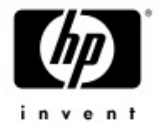

```
IPL31> ty ctrlt_looper.c
                                                                                         invent
           #include <descrip>
           void main()
           {
           int counter=0;
           $DESCRIPTOR(sym_name,"dcl$ctrlt");
           static struct dsc$descriptor_s value_desc;
           char buffer[256]={0};
                     value_desc.dsc$b_dtype = DSC$K_DTYPE_T;
                    value_desc.dsc$b_class = DSC$K_CLASS_S;
                    while (1){
                                counter++;
                                sprintf(buffer,"Counter is %d",counter);
                                value_desc.dsc$a_pointer = buffer;
                                value_desc.dsc$w_length = strlen(buffer);
                                lib$set_symbol(&sym_name,&value_desc);
                     }
           }
IPL31> r ctrlt_looper
                                                            Simple C program demonstrating
IPL31::GUY 10:47:27 CTRLT_LOO CPU=00:03:53.26 PF=13631 IO=6784 MEM=335
                                                               Customizing CTRL-T outputCounter is 216766IPL31::GUY 10:47:28 CTRLT_LOO CPU=00:03:54.45 PF=13631 IO=6785 MEM=335
Counter is 338429
```
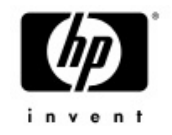

### Customizing CTRL-T output

•Displaying the name of the current procedure

```
$!
$ if f$trnlnm("DCL$CTRLT DEBUG") .NES.
$ then
$ dcl$ctrlt = f$parse(f$environment("procedure"),,,"NAME") -
                  + f$parse(f$environment("procedure"),,,"TYPE")
$ endif
$
```
• With V8.3, when SYS\$OUTPUT is redirected, CTRL-T output will still be displayed on the terminal.

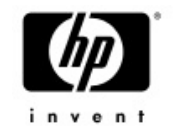

#### Remote CTRL-T

- • Introducing the concept of remote CTRL-T
	- CTRL-T can display standard CTRL-T information about remote processes.
	- Remote may be on a different system in the cluster
	- The symbol DCL\$CTRLT\_PID should contain the PID of the remote process

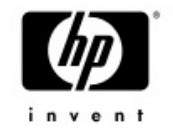

#### Remote CTRL-T

```
Running on node BLUSKY....hitting CTRL-T
$
BLUSKY::SYSTEM 17:40:55 (DCL) CPU=00:00:00.16 PF=212 IO=98 MEM=146
$
$! Now define the new symbol
$!
$ dcl$ctrlt_pid="23800436"
$
$! Hit CTRL-T again
$!
IPL31::GUY 17:41:12 LOOPER CPU=01:28:05.17 PF=2700 IO=594 MEM=322$
IPL31::GUY 17:41:14 LOOPER CPU=01:28:07.02 PF=2700 IO=594 MEM=322$
```
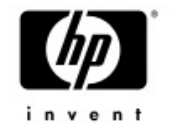

#### BACKUP\$\_OPERSPEC

- • When BACKUP requires the operator's intervention BACKUP\$\_OPERSPEC message is sent to the OPCOM.
- •With several jobs running in parallel, it is not trivial identifying the job that made the request.
- $\bullet$ BACKUP\$ OPERSPEC has been modified to include process identification and target backup device

**%%%%%%%%%%% OPCOM 27-JUN-2005 07:55:30.46 %%%%%%%%%%%Request 13, from user GUY on GODOWS %BACKUP-I-OPERSPEC, specify option (QUIT or CONTINUE) Requesting PID:000002B8, Target Device:\_\$1\$DKB600**

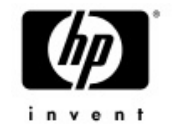

### BACKUP / QUOTA

- •Setting DIOLM to 8 improves the performance of new storage controllers (especially XP controllers)
- $\bullet$ Setting DIOLM to 8 might be too low for other applications
- $\bullet$ Creating separate account for BACKUP is not always feasible
- • BACKUP/QUOTA=DIOLM=n will limit BACKUP to n outstanding I/Os

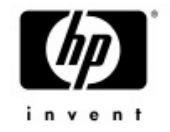

### New Permanent DCL symbols

- •On image rundown DCL populates \$SEVERITY and \$STATUS
- Added \$FACILITY and \$IDENT
- **\$ exit %x10911a02**
- **\$ show symbol \$status \$STATUS == "%X10911A02"**
- **\$ show symbol \$facility \$FACILITY == "%X00000091"**
- **\$ show symbol \$ident \$IDENT == "%X00000340"**
- **\$ show symbol \$severity \$SEVERITY == "2"**

**\$**

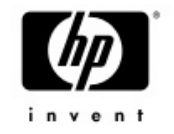

#### SHOW PROCESS

•• SHOW PROCESS/CONTINUOUS now supports the 'Q' option...

 $\bullet$  ' $Q' = Q$ uota

<sup>−</sup>While the continuous display is running, it is now possible to hit 'Q' and dynamically monitor the process quotas

File Edit Terminal Communication Options Macro Script Help

#### 圓  $\mathbb{R}$  b  $\mathbb{C}$   $\mathbb{C}$   $\math$

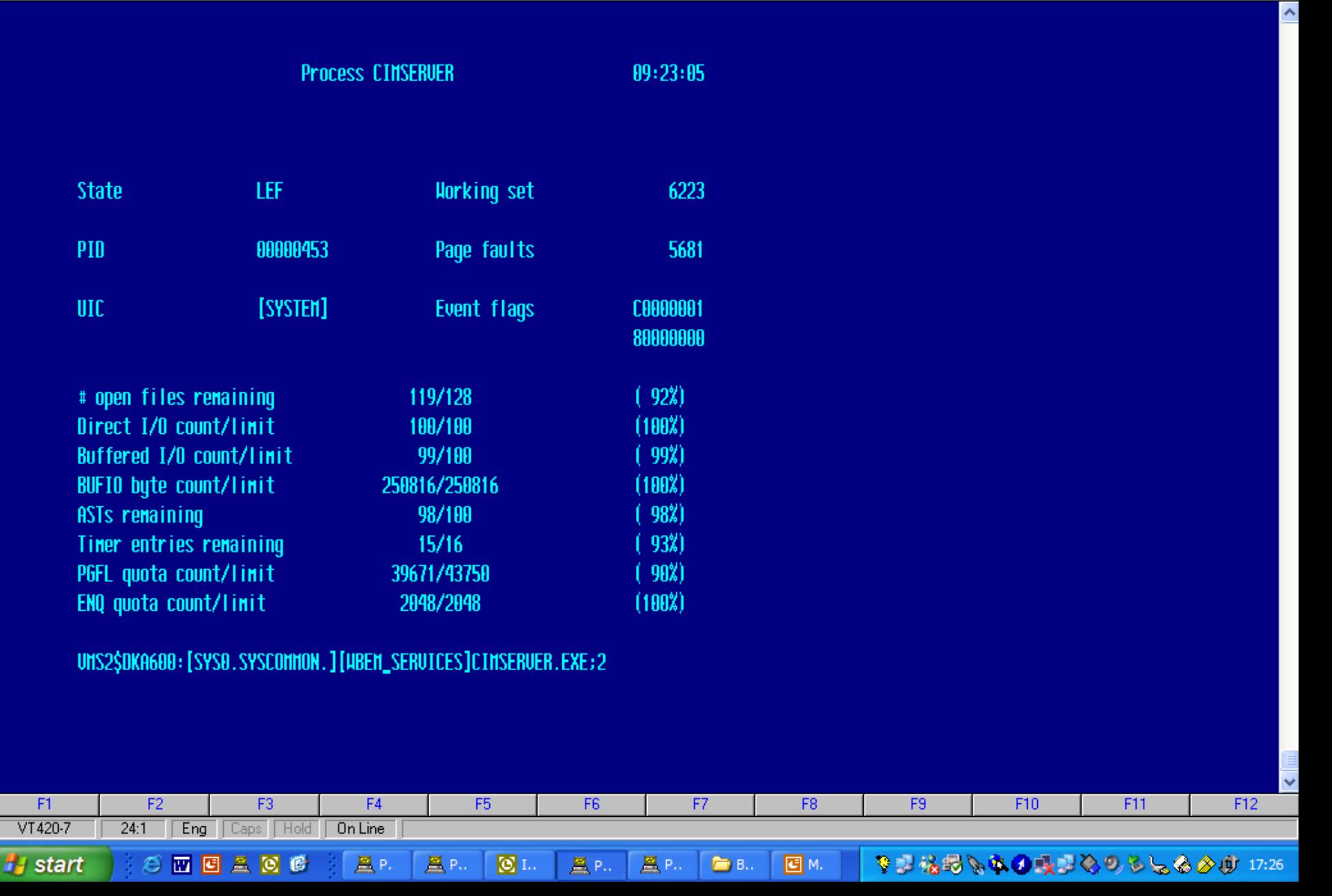

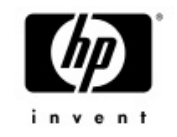

#### COPY

- • V8.2 added the /BLOCK\_SIZE qualifier
	- <sup>−</sup>Default I/O size is 124 blocks
	- Maximum I/O size is 127 blocks
- $\bullet$  V8.3 removes the I/O size limit
	- $-$  Copy has been modified to use RAB64  $\,$
	- Can't exceed maximum I/O size supported by the port driver
	- −Asynchronous I/O will improve performance even more (..but we have to leave something for the next release)

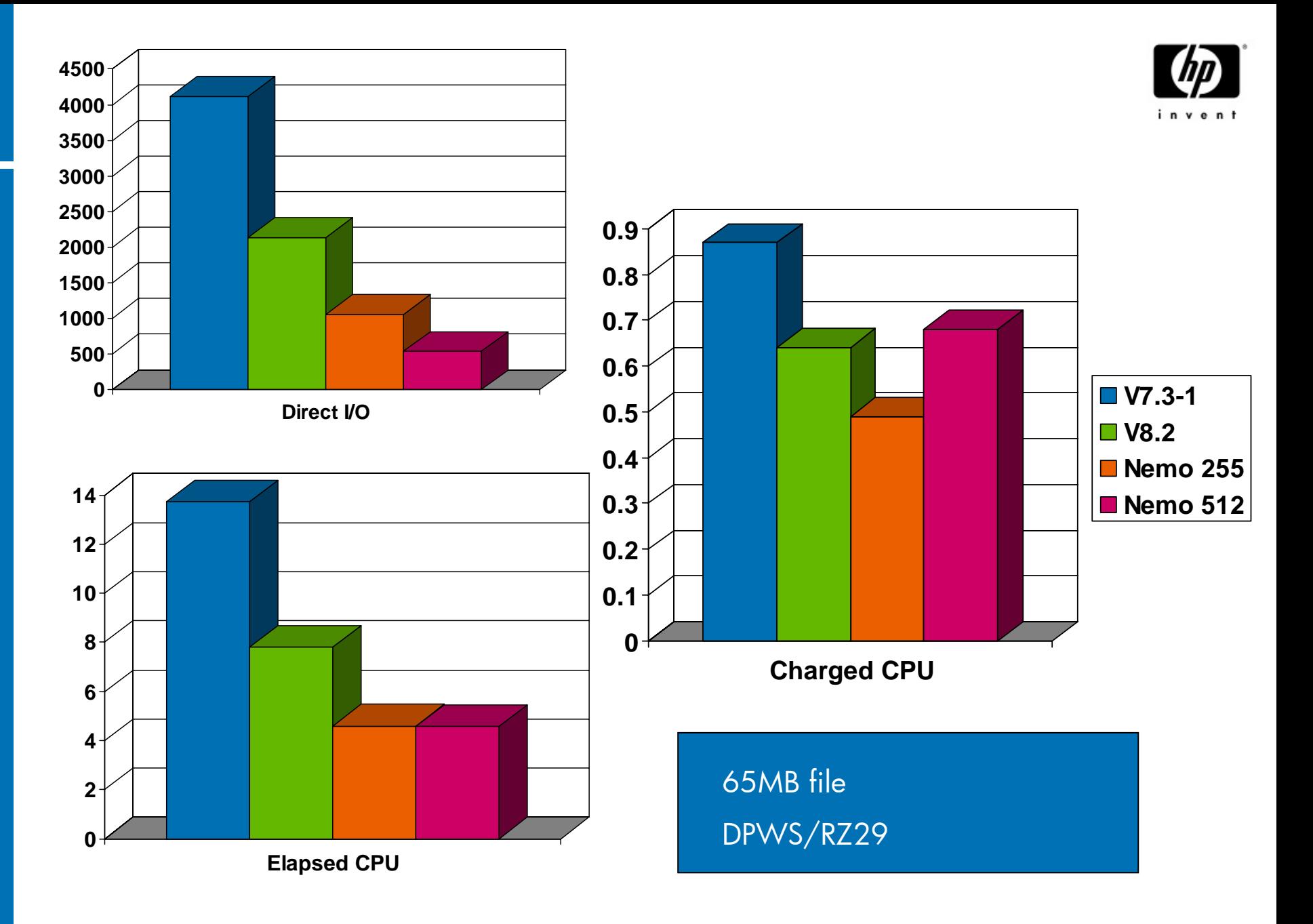

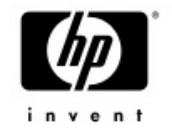

#### DIFFERENCES

- •DIFF/IGNORE=SPACE compresses multiple spaces and tabs down to one space before comparing
- $\bullet$ /IGNORE=WHITE\_SPACE removes all spaces and tabs before comparing
- $\bullet$ • In F\$EDIT terminology, COMPRESS versus **COLLAPSE**
- • Very useful when looking at code written by different people with different coding preferences status =  $routine(a,b,c)$ Vs.

```
status = routine (a,b,c)
```
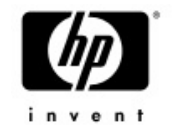

#### Lexical Functions

- •• F\$LICENSE now supports 3<sup>rd</sup> party producers
	- Optional producer argument has been added, DEC/HP assumed if omitted.

**\$ write sys\$output f\$license("PLI","KEDNOS") TRUE**

- $\bullet$  F\$CUNITS – New lexical function
	- F\$CUNITS (number to convert, from\_units, to\_units)
	- $-$  The first argument is limited to 32bits  $\,$
	- Currently only knows how to convert blocks to bytes
	- <sup>−</sup>What else do you need?

**\$ write sys\$output f\$cunits(4432216,"blocks","bytes") 2.11GB**

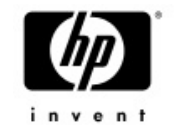

#### Lexical Functions

- • F\$MATCH\_WILD
	- Performs wildcard matching between candidate and pattern string
	- Returns TRUE if the strings match
	- Syntax
		- F\$MATCH\_WILD (CANDIDATE, PATTERN)

**\$ write sys\$output f\$match\_wild ("This is a candidate","\*c%%d\*") TRUE**

**\$**

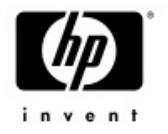

## SEARCH / STATISTICS

#### •SEARCH/STATISTICS now defines several DCL symbols with statistics information

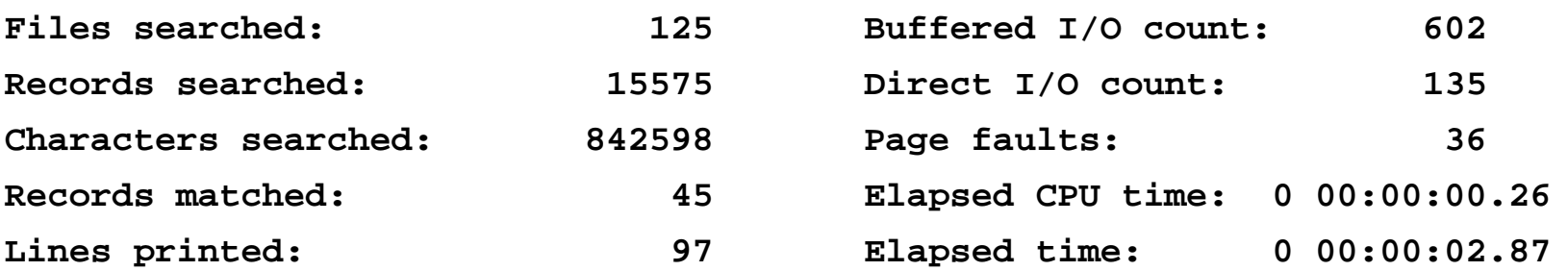

**\$ sh sym search\* SEARCH\$CHARACTERS\_SEARCHED = "842598" SEARCH\$FILES\_SEARCHED = "125" SEARCH\$LINES\_PRINTED = "97" SEARCH\$RECORDS\_MATCHED = "45" SEARCH\$RECORDS\_SEARCHED = "15575"**

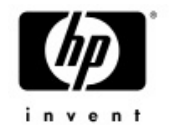

#### DIRECTORY & MAGTAPES  $-$  To DIRECTORY....All blocks are created equal  $\odot$

#### **\$ dir mkb100:[000000]/siz**

**Directory MKB100:[]**

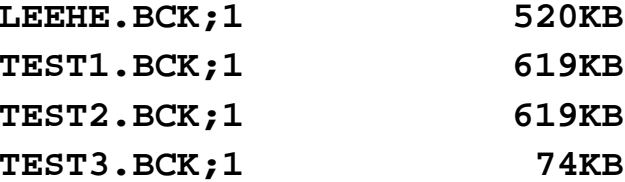

**Total of 4 files, 1.78MB**

**\$ dir mkb100:[000000]/siz**

**Directory MKB100:[]**

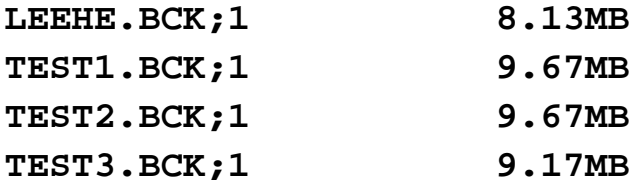

10/4/2005  ${\tt Total\ of\ 4\ files\, 36.65MB}$  Technical Update Days  $69$ 

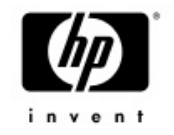

# General Enhancements (1 of 5)

#### •SYNCHRONIZE/TIME\_OUT

– Allows specifying the number of seconds to wait before terminating<br>the SYNCH command

**BLUSKY> submit looper Job LOOPER (queue SYS\$BATCH, entry 4) started on SYS\$BATCH BLUSKY> synch/entry=4/time\_out=5 %QUEMAN-W-TMOEXP, timeout period expired**

- New common qualifier keyword /SINCE=JOB\_LOGIN
	- JOB\_LOGIN is the login time of the master process in the job
	- PIPE creates a subprocess for each pipe segment therefore /since=login can't be used in a PIPE

```
IPL31> pipe dir/sin=login | sea sys$input test
%SEARCH-I-NOMATCHES, no strings matched
IPL31> pipe dir/sin=job_login | sea sys$input test
TEST.TXT;1
```
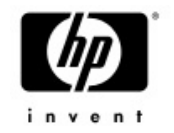

# General Enhancements (2 of 5)

- • Assure SET LOGIN/INTERACTIVE succeed during startup
	- No response from the console
	- No response for any interactive login attemp
		- Typically occurs when VMS\$BASEENVIRON-050\_VMS.COM terminated unexpectedly
- •Case sensitivity support in cluster\_config.com
- • DEASSIGN/NOLOG
	- The completion status will be set to success even if the logical name does not exist (instead of %SYSTEM-F-NOLOG)
	- No output is being displayed
- Performance enhancement to SHOW DEVICE
- •Maximum number of sub-processes raised to 32K

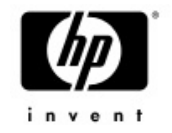

## General Enhancements (3 of 5)

 $\bullet$ Maximum size of the DCL prompt has been increased to 64 characters (was 32)

<sup>−</sup>Allows fancier prompts using escape sequences

- $\bullet$  Target account for LMF compliance reports may be controlled by setting LMF\$COMPLIANCE\_CONTACT\_ACCOUNT
- •AES encryption support in VMS BACKUP
- $\bullet$ SET COMMAND/RMS\_RELATED\_CONTEXT
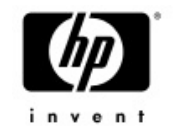

# General Enhancements (4 of 5)

#### •READ/WAIT

- <sup>−</sup>Wait if the record is currently locked by another stream
- $-$  May be combined with /TIME\_OUT  $\,$
- -Sets RAB\$V\_WAT
- • READ/KEY/MATCH={LT|LE}
	- READ/KEY only supports finding matching records with value equal (EQ), greater (GT), or greater or equal (GE) than a key
	- The new keywords add support for finding matching records with value less (LT) or less equal (LE) than a key

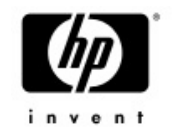

### General Enhancements (5 of 5)

### • ANALYZE/SSLOG

- − Support has been added for selecting entries based on CPU, kernel thread and Pthread<br>IDs.
- •SEARCH/WILDCARD\_MATCHING

− Two new keywords RELAXED and STRICT

**IPL31> ty test.txt first linesecond linethird lineIPL31> sea test.txt "l\*n"/wild=relax ! V8.2 behavior, realx may be omittedfirst linesecond linethird lineIPL31> sea test.txt "l\*n"/wild=strict ! Asterisks not appended match not found%SEARCH-I-NOMATCHES, no strings matched IPL31> sea test.txt "\*l%n%"/wild=strict ! Be a little more specific and match foundfirst linesecond linethird line**

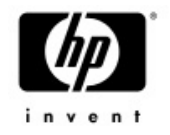

## V8.3 plans

- SHOW PROCESS/FILES/ID
- •SHOW FILE/LOCK (temporary name)
- •DELETE/TREE
- •Callable COPY
- SHOW SYSTEM/DETACH
- •Wildcards support in DELETE/SYMBOL
- •CTRL-T routine for SET FILE
- •User written lexical functions

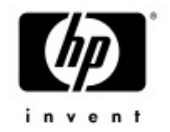

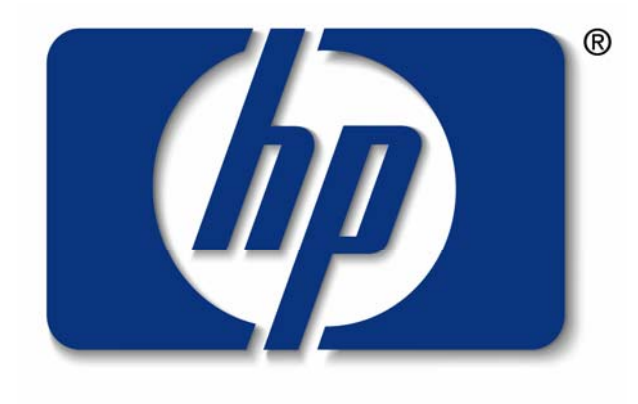

### invent